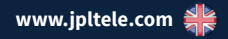

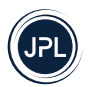

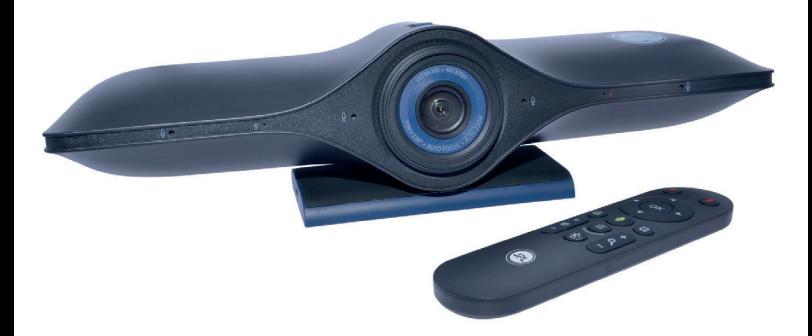

# **JPL Agora** BYOD

Guía del usuario

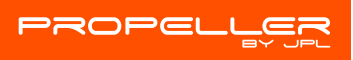

**Barra de sonido con video 4K Ultra HD Bluetooth para sala de conferencias con zoom inteligente**

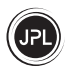

#### **Desembalaje**

Retire la cámara de su embalaje y asegúrese de tener los accesorios especificados correctos. Conserve la caja de la cámara para su almacenamiento, y también para el improbable caso de que deba devolverse para su mantenimiento o reparación.

#### **Aviso:**

- Asegúrese de que todas las conexiones eléctricas (incluidos los cables de extensión y las interconexiones entre las piezas del equipo) se realicen correctamente y de acuerdo con las instrucciones pertinentes del fabricante.
- No haga que el equipo siga funcionando si tiene alguna duda sobre si su funcionamiento es normal, o si está dañado de alguna manera. Desconéctelo del equipo de su PC y consulte a su distribuidor.
- No permita que el equipo eléctrico esté expuesto a la lluvia o la humedad.
- Nunca introduzca nada en los orificios, ranuras o cualquier otra abertura de la cámara, ya que esto podría provocar una descarga eléctrica fatal.
- No abra la carcasa de la cámara, ya que hacerlo anulará la garantía.
- Nunca haga suposiciones ni se arriesgue al manejar equipos eléctricos.

#### **Seguridad**

Por su propia seguridad, este producto solo debe usarse con equipos aprobados por UKCA, CE, FCC, EAC y RoHS. El uso de esta cámara con equipos no aprobados puede anular esta garantía de productos.

Desenchufe este producto de la toma de corriente antes de limpiarlo. No use limpiadores líquidos ni aerosoles. Use un paño húmedo para la limpieza.

No sobrecargue las tomas de corriente ni los alargadores, ya que esto puede suponer un riesgo de incendio o de descarga eléctrica.

#### **Aviso medioambiental**

Esta cámara se ha fabricado según las normas UKCA, CE, FCC, EAC, RoHS y WEEE. Con el fin de reciclar las materias primas, no deseche esta cámara en la basura doméstica al final de su vida útil. Su eliminación puede tener lugar en lugares aprobados de reciclaje o eliminación de acuerdo con las regulaciones locales.

Consulte con las autoridades responsables para obtener información sobre la eliminación profesional y respetuosa con el medio ambiente de su dispositivo. Si usted desea que nos encarguemos de su eliminación, puede enviar el dispositivo por su cuenta a JPL Telecom Limited.

### **Limitaciones Generales de Responsabilidad**

El dispositivo no está diseñado, fabricado o destinado para su uso o reventa en entornos que requieran un rendimiento a prueba de fallos, como en el funcionamiento de sistemas de soporte vital y/o instalaciones nucleares. El dispositivo solo se puede utilizar para estos fines con el permiso previo por escrito del fabricante en cada caso particular individualizado.

### **Declaración de Conformidad**

Este dispositivo cumple con los requisitos básicos en materia de salud, seguridad y medio ambiente de todas las directivas pertinentes.

Encontrará la Declaración de Conformidad en nuestro sitio web: www.jpltele.com

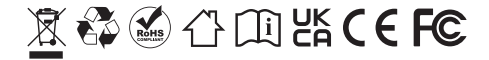

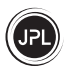

### **Contents**

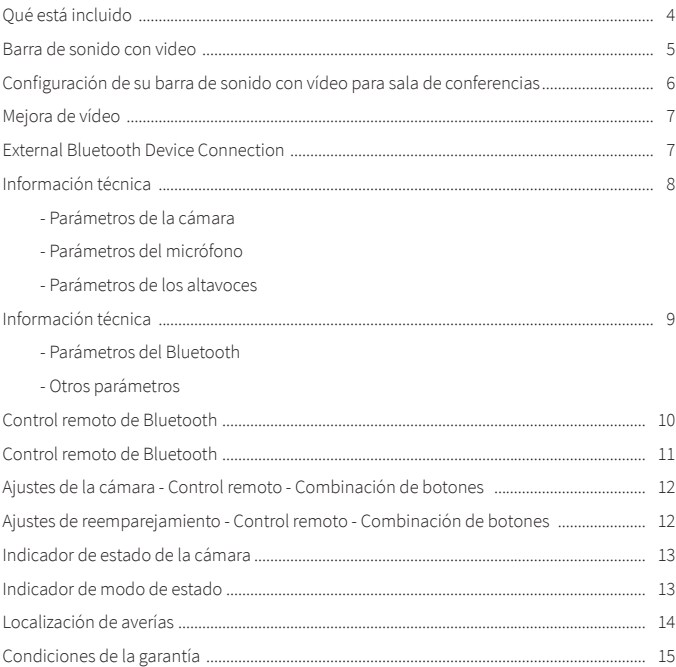

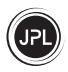

# **Qué está incluido**

Gracias por elegir la barra de sonido con vídeo para sala de conferencias JPL Agora Bluetooth.

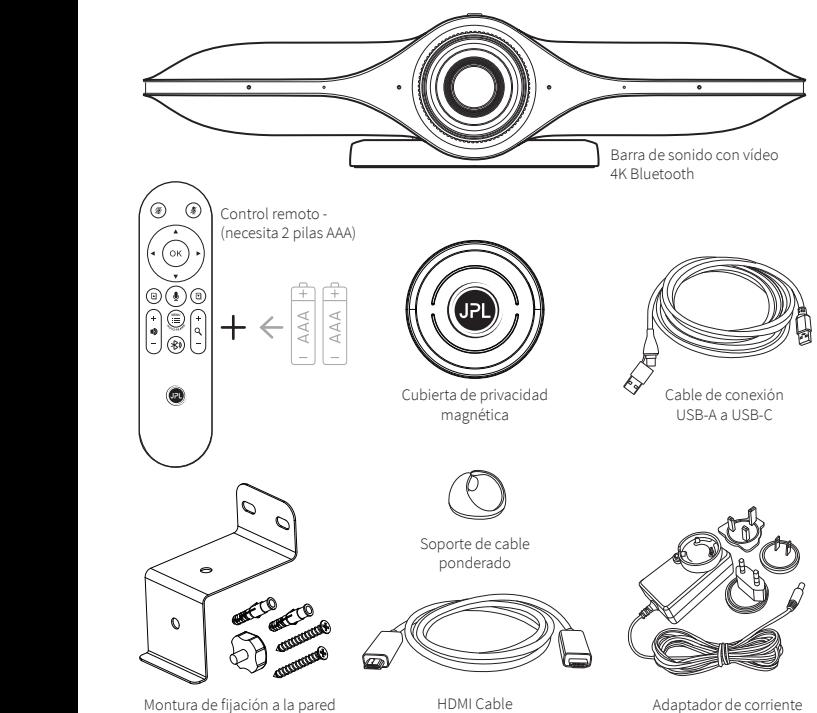

Adaptador de corriente 12 V CC para varios países

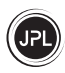

# **Barra de sonido con video**

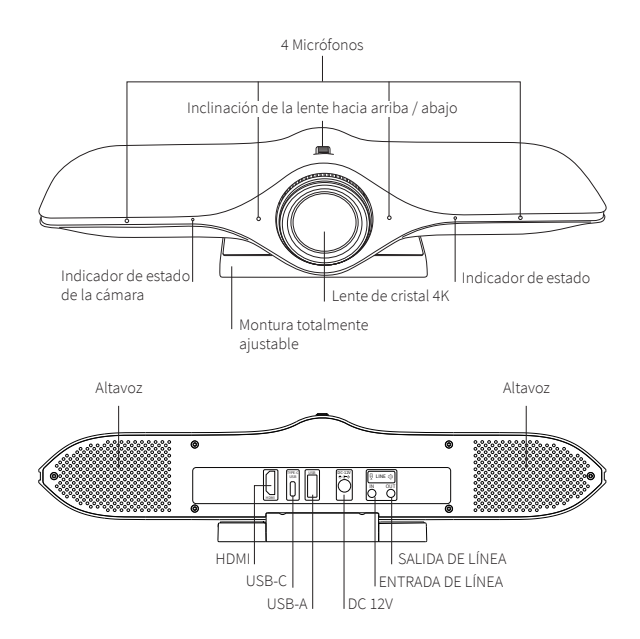

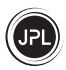

# **Configuración de su barra de sonido con vídeo para sala de conferencias**

1. Colocación de la cámara - Diseñada con una montura totalmente ajustable, la barra JPL Agora se puede colocar sobre el monitor de un ordenador, colocar en una mesa de escritorio o montar en una pared o techo.

#### (a) Montaje sobre monitor

Despliegue el soporte ajustable y coloque la cámara en la parte superior del monitor, ajuste el ángulo del soporte para que toque la parte posterior del monitor.

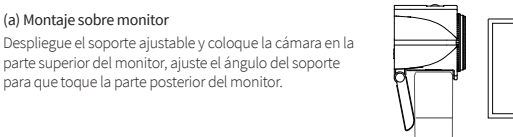

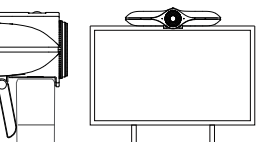

### (b) Montaje sobre pared

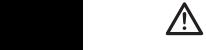

 $\bigwedge$  Taladre unos agujeros en la pared que coincidan con  $\sqrt{N}$  los agujeros pretaladrados en la base del soporte, asegurándose de no perforar ningún cable eléctrico oculto en la pared.

> Coloque los tacos en los orificios perforados y luego fije el soporte a la pared con los tornillos suministrados.

Despliegue el soporte ajustable.

Alinee el orificio del tornillo ubicado en la parte posterior del soporte con el orificio del tornillo en el soporte de pared y asegúrelo la cámara al soporte de pared usando el tornillo de mano suministrado.

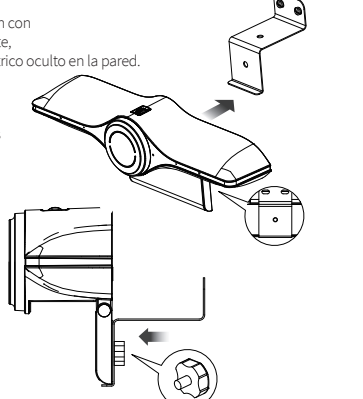

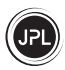

# **Configuración de su barra de sonido con vídeo para sala de conferencias**

2. La conexión de su cámara es un simple Plug & Play.

No se requiere ningún software ni descargas adicionales.

(a) Conecte el conector jack de 12 V CC al puerto en la parte posterior de la cámara y conecte el adaptador de red a una toma de corriente.

- (b) Conecte la cámara a la pantalla usando el cable apropiado suministrado:
	- (i) USB-A para conectar un teléfono, tableta, teclado o mouse
	- (ii) USB-C para conectar una PC para duplicar la pantalla durante reuniones internas o compartir pantalla durante una videoconferencia remota
	- (iii) HDMI para conectar directamente a la pantalla

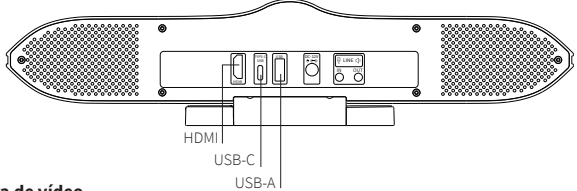

### **Mejora de vídeo**

Para sacar el mayor rendimiento de la cámara, hay algunas cosas que puede hacer:

- 1. **No** se siente frente a una ventana u otra fuente de luz brillante.
- 2. Tener un fondo despejado hará que sus espectadores se concentren en usted en lugar de mirar lo que tiene en el fondo.
- 3. El sistema de montaje permite inclinar y dirigir la cámara. Incline y mueva la cámara para encuadrar a todos alrededor de la mesa de conferencias.
- 4. Visite el sitio web de su proveedor de videollamadas preferido para obtener información exacta sobre el sistema y los requisitos.
- 5. Para obtener un vídeo más suave, especialmente a alta resolución, se recomienda una velocidad de red superior a 2M/s.

## **Conexión de dispositivo Bluetooth externo**

Si su PC no es compatible con Bluetooth, puede usar el Bluetooth de JPL Agora para conectar un dispositivo Bluetooth adicional, como un teléfono con altavoz. Una vez emparejado con el PC, puede seleccionar usar el altavoz como su dispositivo de audio preferido.

Para conectar un altavoz o micrófono Bluetooth externo, primero asegúrese de que el dispositivo Bluetooth externo esté en modo de emparejamiento y, al mismo tiempo, conecte la cámara JPL Agora al PC.

- Active la conectividad Bluetooth en su PC y el nombre del dispositivo debería aparecer en la lista, haga clic en él para añadir el altavoz o micrófono externo.

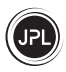

# **Información técnica**

### **Parámetros de la cámara:**

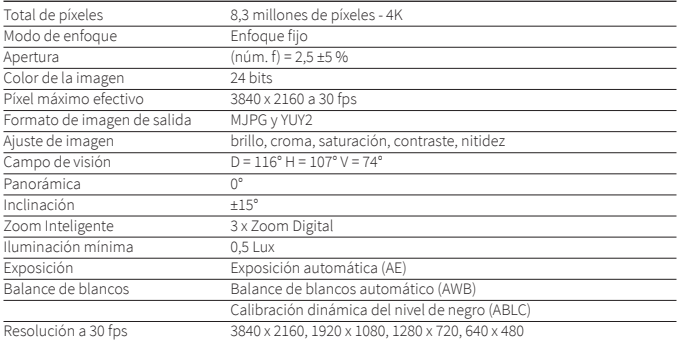

## **Parámetros del micrófono:**

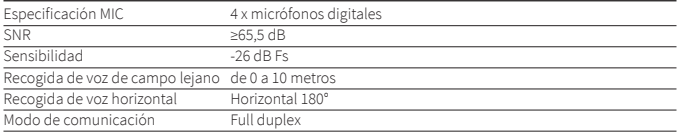

### **Parámetros de los altavoces:**

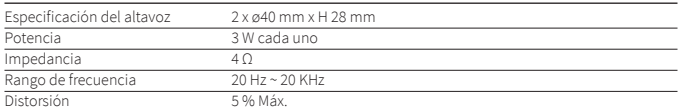

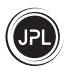

# **Información técnica**

# **Parámetros del Bluetooth:**

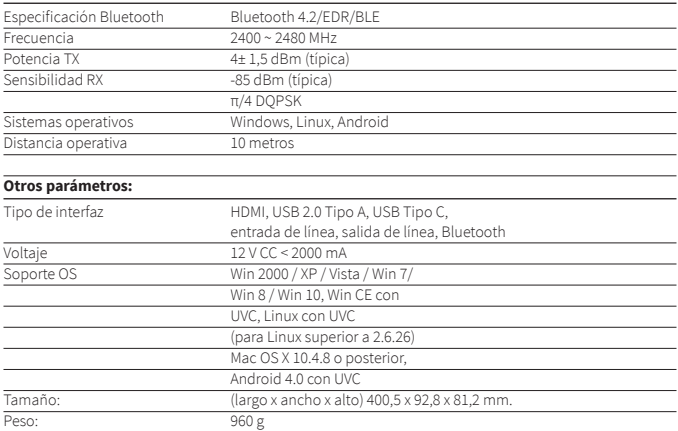

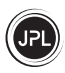

# **Control remoto de Bluetooth**

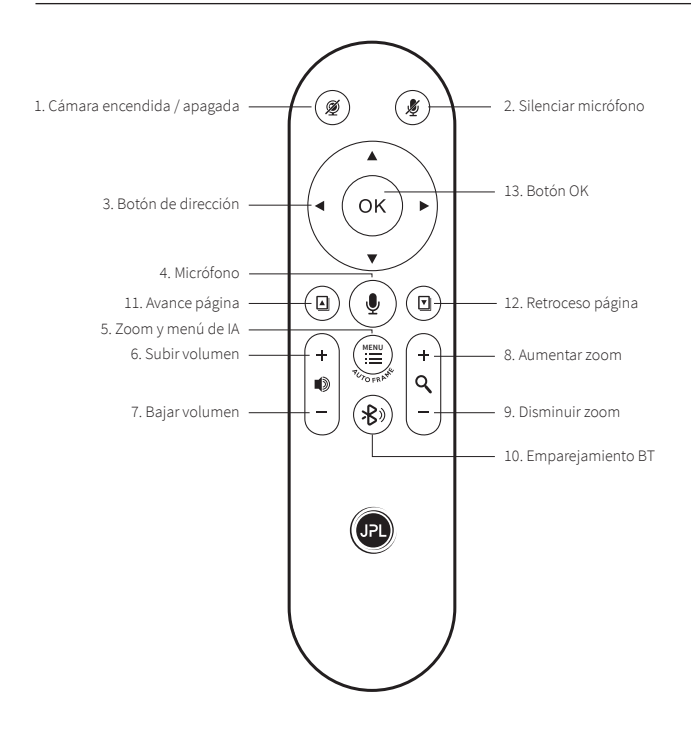

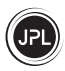

# **Control remoto de Bluetooth**

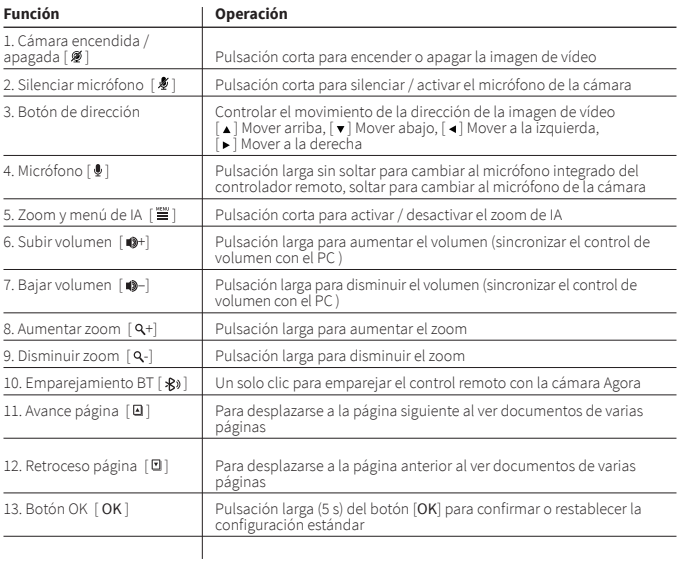

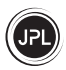

### **Ajustes de la cámara - Control remoto - Combinación de botones** (paso a paso)

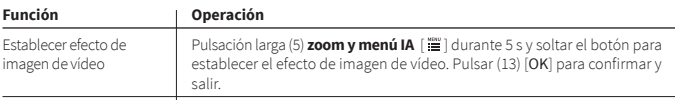

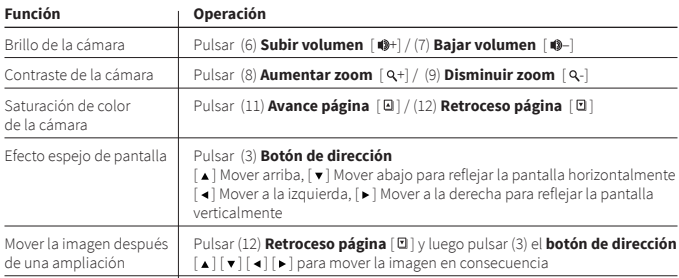

## **Ajustes de la cámara - Control remoto - Combinación de botones** (paso a paso)

# **Ajustes de reemparejamiento - Control remoto - Combinación de botones** (pulsar al

mismo tiempo)

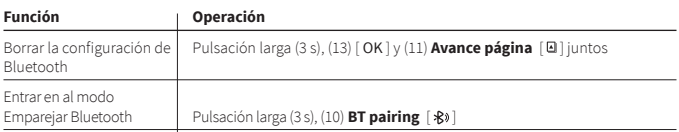

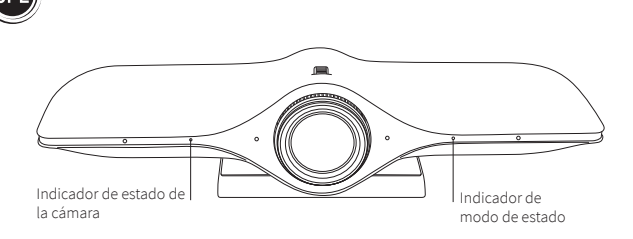

# **Indicador de estado de la cámara**

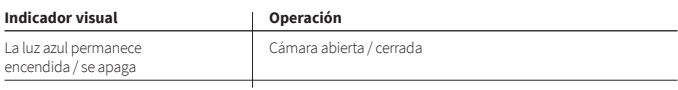

# **Indicador de modo de estado**

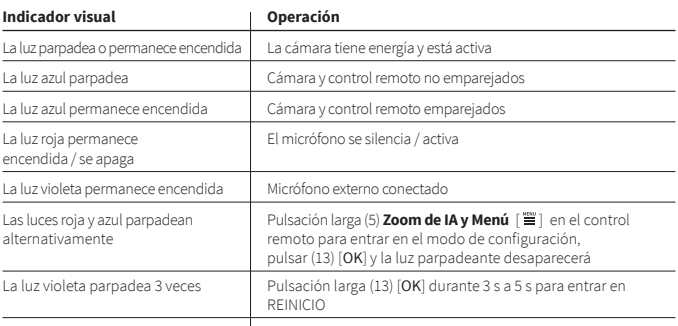

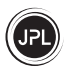

### **Localización de averías**

#### *1) No hay reacción cuando se utiliza el mando a distancia Bluetooth*

- a) Si no ve una luz LED roja al presionar cualquier botón en el mando a distancia, verifique si el mando a distancia tiene baterías y si están instaladas correctamente.
- b) Vuelva a encender la cámara JPL Agora y luego presione **Emparejamiento BT** [  $\mathbf{\hat{x}}$  ] durante 3 segundos. Si esto no funciona, mantenga presionados los botones OK [OK] y **Avance página** [**a**] durante 5 segundos para restablecer la configuración de Bluetooth. Ahora inténtalo de nuevo.

#### *2) La luz LED azul de la cámara parpadea lentamente*

- a) Apague la alimentación durante 3 s y vuelva a conectarla.
- b) Pulse el **botón OK** [ OK ] y **Avance de página** [ ] al mismo tiempo durante 3 s hasta que el LED rojo del mando a distancia se apague.
- c) Presione **Emparejamiento BT** [  $\frac{1}{2}$  ] durante 3 s.

### *3) La imagen se muestra de forma anormal*

- a) Compruebe que la lente esté limpia.
- b) Pulse el **botón OK** [ OK ] durante 3 a 5 segundos para introducir REINICIO.

### *4) El micrófono no está activo*

- a) Compruebe si el JPL Agora está establecida como la cámara predeterminada en la configuración del micrófono de su PC.
- b) Compruebe si el micrófono ha sido silenciado por el mando a distancia.
- *5) El PC no puede leer esta cámara*

Compruebe que todos los cables estén conectados correctamente.

#### *6) No se muestra ninguna imagen/ La imagen se interrumpe con frecuencia*

Compruebe que todos los cables estén conectados correctamente.

### **7) La calidad del vídeo no es buena después de acceder al software**

Compruebe la configuración de calidad de vídeo en el PC.

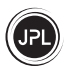

### **Condiciones de la garantía:**

- 1. JPL Telecom Limited, Head Office: Units 1 & 2 Church Close Business Park, Church Close, Todber, Sturminster Newton, Dorset DT10 1JH, England, como fabricante de este producto, concede una Garantía del Fabricante de 24 meses a partir de la fecha de compra.
- 2. Para usted, como consumidor, esto significa: Garantizamos que nuestros dispositivos están libres de errores cuando se suministran. Si se identifica un error de fabricación dentro de los 24 meses posteriores a la fecha de entrega, repararemos o reemplazaremos el dispositivo de forma gratuita sin que usted, como consumidor, tenga que proporcionar la prueba legal habitual de que esta falla estaba presente cuando recibió el dispositivo. Utilizamos piezas nuevas o piezas en perfecto estado para la reparación o la entrega de reemplazo. Cualquier pieza extraída del dispositivo pasa a ser de nuestra propiedad y puede ser destruida por nosotros.
- 3. Además de esta garantía, usted tiene el derecho legal ilimitado de reclamar contra el proveedor en base de los términos de la garantía por defectos según se especifique en el contrato de compra. Sin embargo, a diferencia de nuestra Garantía del Fabricante, la garantía legal por defectos solo se aplica al estado del dispositivo en el momento de la venta.
- 4. Solo puede reclamar contra esta garantía si devuelve el dispositivo defectuoso a JPL Telecom Limited o a nuestro importador o distribuidor general local, fuera de Inglaterra, por su propia cuenta, con un comprobante de compra válido (factura o recibo de caja). Cuando nos lo devuelva, proporcione una descripción detallada de la avería o fallo que haya ocurrido, y también díganos su número de teléfono, para el caso de que necesitásemos comunicarnos con usted. Para evitar daños en el envío, utilice un embalaje de transporte adecuado (por ejemplo, un embalaje original con una caja de envío secundaria).
- 5. La Garantía del Fabricante excluye los daños causados por mal manejo, errores de funcionamiento, mal uso, influencias externas, descargas eléctricas o sobretensiones, modificaciones del producto y extensiones. También se excluyen los daños de envío, los daños consecuentes y los costes derivados de los tiempos de inactividad y los tiempos de viaje.
- 6. La garantía se cancela si las reparaciones son realizadas por agentes no autorizados.

\*Garantía limitada de 3 años (2 años de garantía de reparación o reemplazo estándar más un tercer año solo para la cámara)

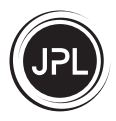

#### **REGISTERED ADDRESS**

**UK Office: JPL Telecom Limited** Units 1 & 2, Church Close Business Park, Church Close, Todber, Sturminster Newton, Dorset, DT10 1JH, England

**USA Office: JPL Telecom Holdings LLC**

445 W Merritt Ave, Merritt Island, FL 32953, USA

**EMEA Office: JPL Telecom B.V.** John M. Keynesplein 10, 1066EP Amsterdam, Netherlands

Registered in England No. 5250754 **www.jpltele.com**

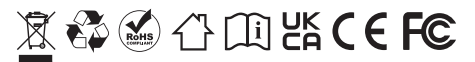